# Magnasci SRL Timisoara, Romania

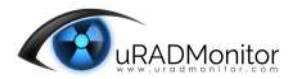

## uRADMonitor A3 - Ghid Rapid de utilizare  $V7/2020$

Felicitări pentru achiziționarea acestui aparat! Acum faceți parte dintr-un proiect ambițios, care a pornit din Timisoara si s-a extins la scara globala: **URADMonitor** este o retea de stații de monitorizare interconectate, pentru supravegherea continuă a mediului. Scopul uRADMonitor este de a genera date deschise complet transparente, de a creste constientizarea problemelor de mediu in rândul populatiei si de ne responsabiliza în relatia noastra cu mediul înconjurator. Aparatele sunt de conceptie Romäneasca si sunt produse in Timisoara.

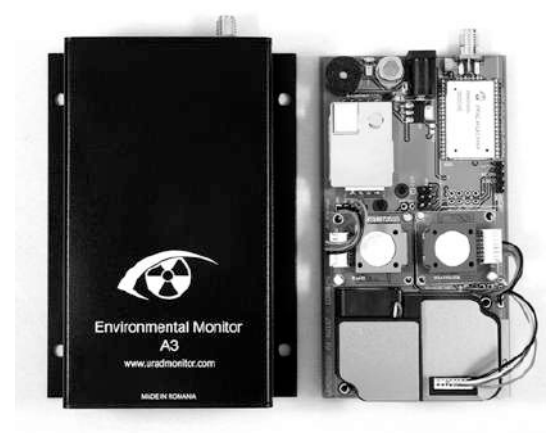

#### **uRADMonitor Modelul A3**

uRADMonitor A3 este o stație de monitorizare automată care urmărește un total de 11 parametri importanți ai calității aerului. Se livrează într-o carcasă compactă, robustă din aluminiu, cu suport de fixare pe perete. Datele sunt exportate în rețeaua uRADMonitor și pot fi accesate în timp real folosind interfața API cloud sau direct prin rețeaua locală. Patru variante sunt disponibile cu aceiași senzori, dar diferite opțiuni de conectare: Ethernet, Wifi, GSM / Cellular și LoRAWAN.

## **Certificari**

**uRADMonitor A3 este certificat de INCD-ECOIND Romania (ISO17025) si AQSPEC SUA cu rezultate foarte bune la acuratetea masuratorilor.**

## **Impact**

Mulți dintre poluanții măsurați de uRADMonitor A3 pot avea un impact negativ asupra sănătății noastre, de la simple alergii la condiții mai severe. Prin urmare, este important să cunoaștem mediul nostru dacă intenționăm să ne păstrăm sănătatea. Efortul nostru nu vizeaza doar un cartier sau un oraș, ci se ridică la scară globală datorită rețelei interconectate de detectoare pe care o construim. Acum, cu ajutorul Dvs. am facut inca un pas in fata. uRADMonitor exista prin sprijinul comunitatii. Vă mulțumim!

Monitorizarea automată oferă mai multe avantaje comparativ cu utilizarea ocazionala a unor aparate portabile. Definirea tendințelor datelor devine posibilă datorită supravegherii continue și a unui flux de date permanent. Avem o capacitate de detectare mai mare, inclusiv pentru variații mici și putem declanșa alarme automate dacă sunt atinse praguri predefinite.

Vizitati **http://www.uradmonitor.com/blog** si **http://www.uradmonitor.com/forum**

### **Conectarea și pornirea A3**

Pentru varianta cu conexiune LoRaWAN, conectați mai întâi antena. Dacă este varianta cu fir, conectațil la routerul Internet utilizând cablul Ethernet. În continuare, conectați uRADMonitor la sursa de alimentare folosind un adaptor DC cu tensiune între 6V și 28V sau prin mufa USB la un adaptor de 5V.

#### • **Varianta Ethernet**

Asigurați-vă că dispozitivul este conectat la routerul de internet utilizând cablul Ethernet. Folosiți un cablu mai lung dacă este necesar. Routerul de internet trebuie să aibă DHCP activat. Când este alimentat, uRADMonitor primește automat un IP, prin DHCP, și va apărea automat pe hartă.

#### • **Varianta WIFI**

Utilizați un smartphone sau un computer cu funcții WLAN pentru a vă conecta la hotspot-ul local creat de unitatea dvs. A3. SSID-ul este uRADMonitor-XX, unde XX sunt ultimele două cifre ale ID-ului. Cheia este ID-ul dispozitivului, cu majuscule, tipărit pe carcasă. Deschideți 192.168.4.1 în browserul dvs. și faceți clic pe linkul "CONFIG" pentru a configura conexiunea la Routerul Wireless de Internet. Introduceți SSID și cheia retelei dvs. de acces la Internet. Dacă conexiunea nu reușește, veti vedea mesajul de stare și trei bipuri consecutive vor indica problema. Aditional, puteti configura aparatul

## • **Varianta LoRaWAN**

Dispozitivul dvs. trebuie să fie pre-configurat cu detaliile de conectare LoRaWAN.

## • **Varianta GSM**

O cartelă SIM de date trebuie introdusă în unitatea dvs. A3 înainte de a se putea conecta prin Internet.

Începând cu versiunea hardware HW106, setările LoRaWAN, Wifi și GSM pot fi personalizate prin intermediul conexiunii USB. Consultați manualul produsului pentru detalii complete, disponibil pe site-ul nostru: **https://www.uradmonitor.com/products/?sel=4#docs-4**

## **Acces la date**

Există trei modalități simple de accesare a datelor generate de detectorul dvs. A3:

- 1. Pe frontend-ul portalului uRADMonitor, deschideți http://www.uradmonitor.com/?open=ID, unde IDul este ID-ul unității dvs. (82XXXXXX), printat pe carcasa aparatului. Aceasta va deschide harta globala la locația unității dvs. și puteți vedea datele reprezentate în grafice si culori.
- 2. Folosind API-ul uRADMonitor cloud, prin apeluri API REST, consultați detaliile prezentate în sectiunea "Dashboard" pe http://www.uradmonitor.com/dashboard . Utilizarea API-ului in scop noncomercial, academic sau civic este gratuita.
- 3. Accesul local, disponibil pentru variantele Ethernet și Wifi, deschideti IP-ul LAN al unității dvs. în browserul dvs., pentru a accesa un mini-webserver încorporat, unde puteți vedea măsurătorile sau accesați datele ca un fișier formatat JSON.

uRADMonitor este o retea globală de stații de monitorizare a mediului. Cu cât este mai mare rețeaua, cu atât își face treaba mai bine. Ajutorul dvs. pentru a face cunoscuta munca noastra este foarte important.

**Unitatea dvs. uRADMonitor este acoperită de 12 luni de garanție de la data achizitiei produsului.**